**Zoom の録画について 大学 IT ソリューションセンター Ver1.0(2020-10-28)**

## **Zoom の録画について**

**録画保存先が標準設定のままだと、Zoom のクラウド上に保存されます。 ※教育機関の契約では一人 0.5 GB(ミーティング 1 時間弱)が割り当てられています。 保存場所を変更することにより自分の PC に録画ファイルや音声、チャットを残せます。 クラウド保存(標準設定)からローカル保存に変更する方法をお知らせします。**

**① スタートメニューから Zoom アプリケーションを**

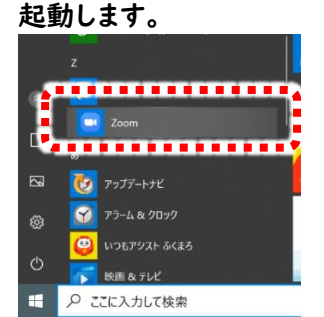

- **② Zoom アプリケーションが開いたらグーグルでサ インインを行います。**
- **③ WEB ブラウザ(chrome 推奨)上で右側のバナ ー「設定」をクリックします。 ※以下の画面が出てこない場合は右上の「マイ アカウント」をクリックします。**

**700m yuz-baby** 75

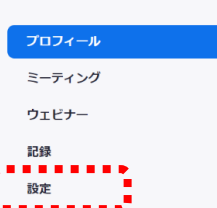

**④ 記録をクリックしローカル記録をオンにします(デ フォルトで ON になっています)。**

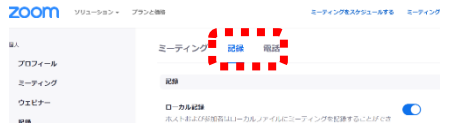

**⑤ Web ブラウザから Zoom アプリケーションに移 動します。**

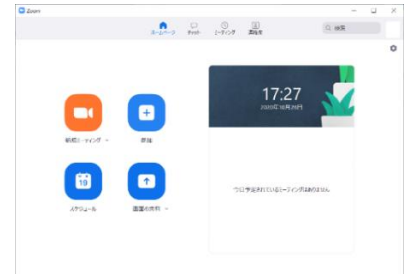

**⑥ Zoom ダイアログの右上の歯車をクリックしま す。**

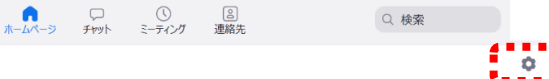

**⑦ レコーディングをクリックします。**

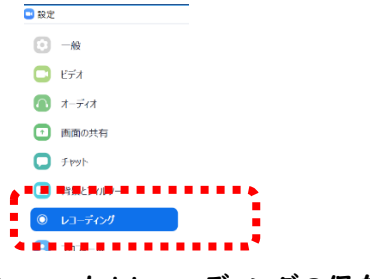

- **⑧ ローカルレコーディングの保存場所を確認しま す。 ※保存場所を変更する場合は「変更」ボタンをク リックします。 google ドライブを設定することもできます。 (「Google ドライブを便利に使うには」を参照)**
	- 録画の保存場所: C:\Users\ Documents\Zoc 開く 変更 ................ <mark>▲■■■■■■■■</mark><br>残り80 GB です。
- **⑨ Zoom ミーティングを開催する際、レコーディング ボタンをクリックし「このコンピューターにレコー ディング」を選びます。**

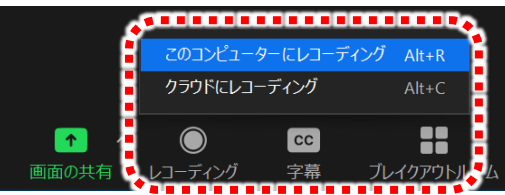

**⑩ Zoom ミーティングを終了する際は「レコーディ ングを停止」をクリックします。 ※ミーティングを終了すると自動で保存されます が念のため「レコーディングを停止」をクリックし て下さい。**

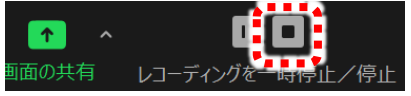

**⑪ レコーディングを停止すると Zoom の記録ファイ ルの変換が始まります。変換が終了すると**⑧**の保 存先に保存されフォルダーが開きます。**

**Zoom の録画について 大学 IT ソリューションセンター Ver1.0(2020-10-28)**

## **Google ドライブを便利に使うには(外付けハードディスクのイメージ)**

**① 「ドライブ ファイル ストリーム」をダウンロー ドします。 [https://support.google.com/drive/a](https://support.google.com/drive/answer/7329379) [nswer/7329379](https://support.google.com/drive/answer/7329379) にアクセスし、「ドライブファイルストリームを ダウンロードしてインストールする」を クリックし、ご利用の PC の種類によって 「Windows 版をダウンロード」もしくは**

**「Mac 版をダウンロード」をクリックします。**

**※以降は Windows 版の説明になります。** -<br>ドライブ ファイル ストリームをダウンロードしてインストールする **WINDOWS版をダウンロード MAC版をダウンロード**<br>1.お使いのパソコンで、対応するインストーラを実行します。 2.表示される手順に沿って操作します

**② ダウンロードされたファイル 「googledrivefilestream」をダブルクリッ クして開きます。**

 $> 1 - 1 - 1 - 1$ > ダウンロード 各前 Doogledrivefilestream.exe -------------

**③ 以下のダイアログで実行をクリックします。**

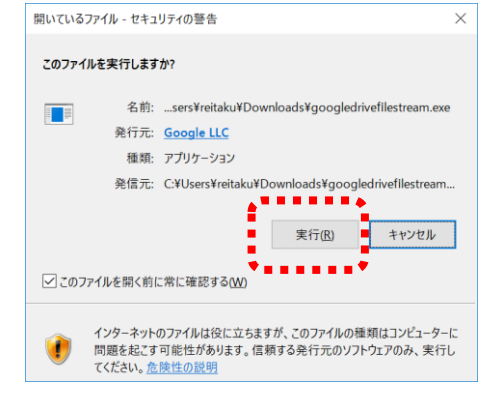

**④ インストールをクリックします。**

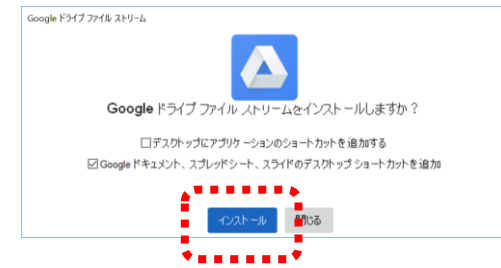

**⑤ 「Google ドライブへのログイン」のダイアロ グが開きますので麗澤大学のメールアドレス でログインしてください。**

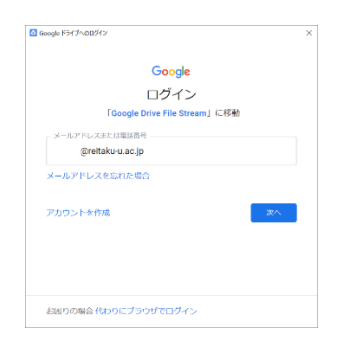

**⑥ 以下のダイアログでは「→」をクリックして説 明を確認してください。なお、本学では Outlook を利用していないので、Outlook の説明は無視してください。説明を最後まで 読むと「google ドライブフォルダを開く」の ボタンが表示されますのでクリックします。**

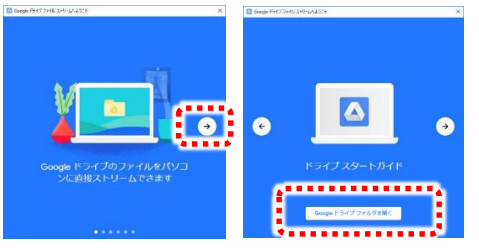

**⑦ エクスプローラーを開くと google Drive File Stream にドライブレターが付き外付 けハードディスクのように見えます。**

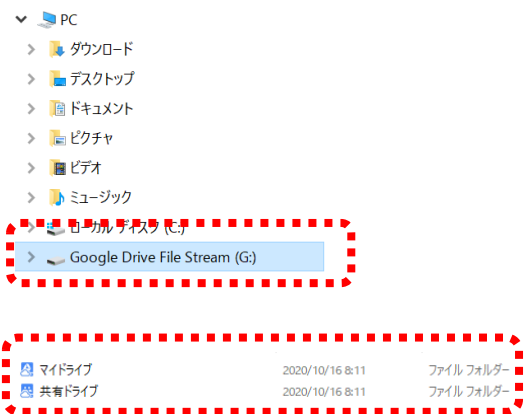